# 使用手冊

# 創見數位相框

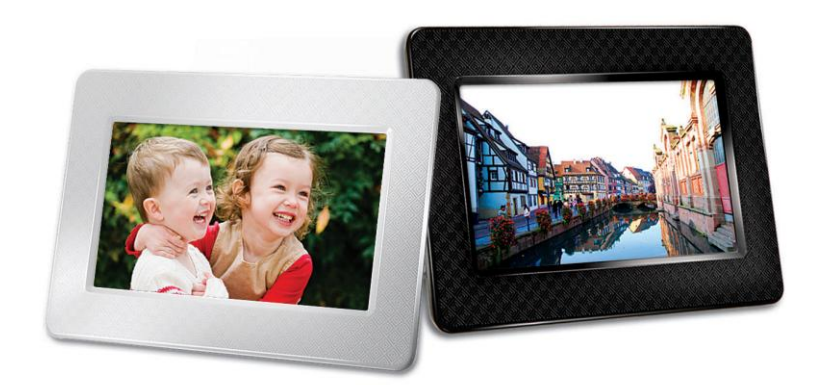

**PF700 TS-PF700B TS-PF700W**

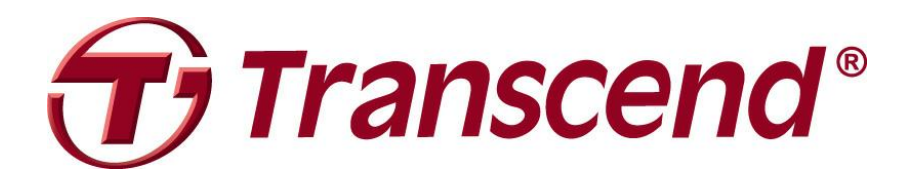

Version 1.5

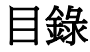

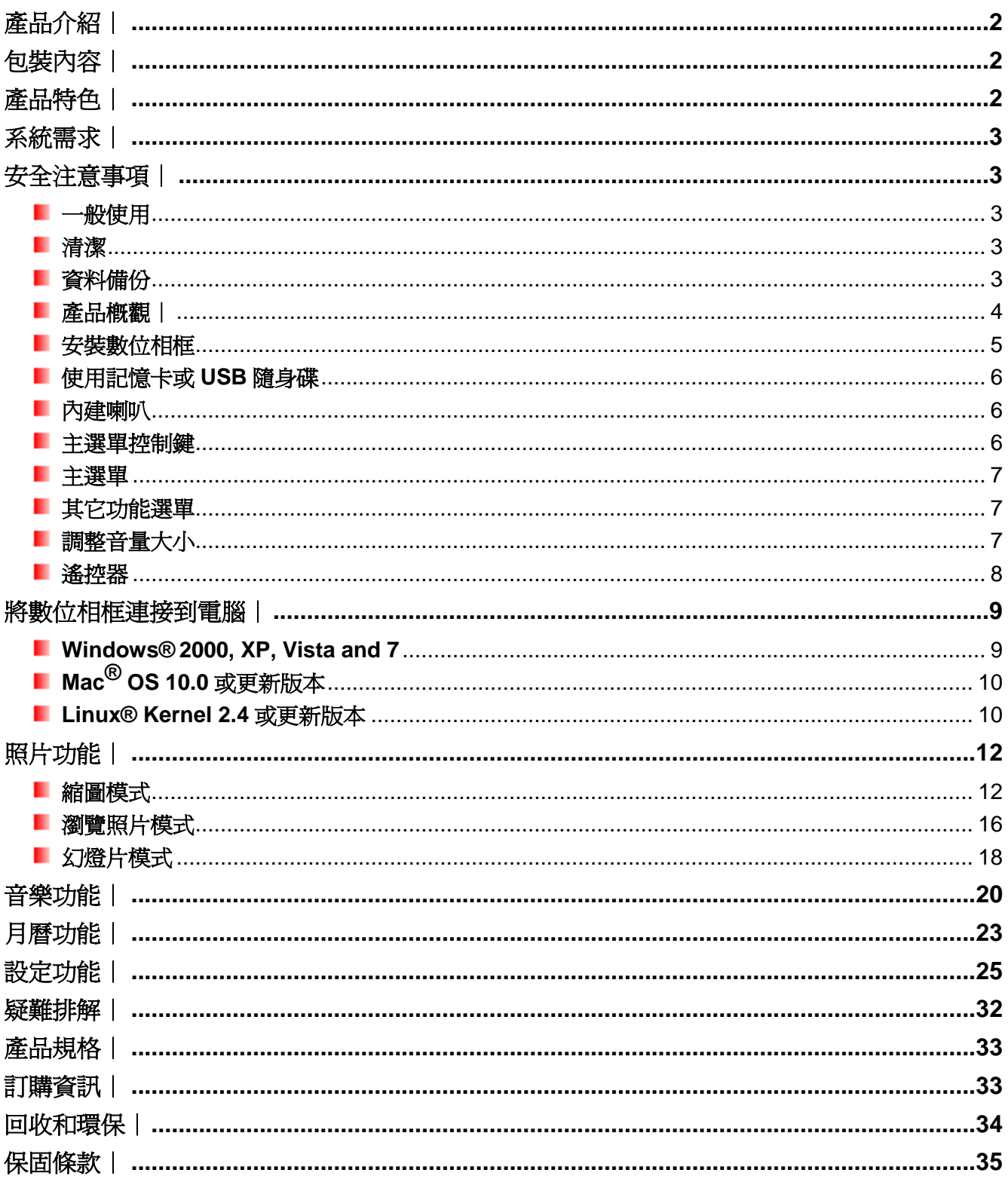

## <span id="page-2-0"></span>產品介紹 |

感謝您購買創見數位相框。擁更創見數位相框,無論在家或辦公室均可輕鬆展示喜愛的照片;您不僅可直接插 入 USB 隨身碟、記憶卡或透過數位相框內建的記憶體來播放音樂及照片,也能使用機身後方的按鍵,或隨附 的多功能無線遙控器來操作各項功能。此外,數位相框內建記憶體,讓您無需使用記憶卡也能收藏並隨時播放 喜愛的影片、照片以及音樂。使用隨附的 USB 連接線可直接將數位相框連接至電腦,並讀寫數位相框插槽內 的記憶卡及內建記憶體中的資料。本使用手冊所提供的資訊,將協助您更了解本產品,提醒您在使用本產品之 前,詳細閱讀使用手冊的內容。

### <span id="page-2-1"></span>句裝內容∣

請確認創見數位相框包裝中是否包含下列產品及配件:

- 數位相框
- 遙控器(內附電池)
- 腳架
- **L** AC 雷源轉接線
- **I** USB 連接線
- 使用手冊光碟
- 快速使用手冊
- 產品保固卡

### <span id="page-2-2"></span>產品特色 |

- 明亮的 7 吋(16:9) 高解析度彩色液晶螢幕
- 內建喇叭
- 可邊看照片同時播放 MP3 或廣播音樂
- 可讀取 USB 隨身碟及 SD/SDHC/MMC/MS 記憶卡
- 內建記憶體,無需外接記憶卡也可使用
- 可播放視訊檔案(full motion video)
- 可設定橫向或直立瀏覽模式
- 支援 Hi-Speed USB 2.0 標準並向下相容 USB 1.1 標準
- 可直接透過 USB 連接線與電腦連線傳輸
- 可一次選取並儲存多張照片
- 提供幻燈片、縮圖、靜態照片及放大照片等多種瀏覽功能
- 內建多種主題相框,可依喜好擺放照片
- 貼心的重要約會及事件提醒功能
- 具備時鐘、鬧鐘及月曆功能
- 可設定自動開關機及睡眠定時功能
- 使用者自訂色彩模式讓相片色彩更加生動鮮明

## <span id="page-3-0"></span>系統需求︱

將數位相框連接至電腦的系統需求如下:

- 100~240 伏特插座供 AC 雷源轉接線使用
- 備有 USB 連接埠的桌上型或筆記型電腦
- 已安裝下列任一作業系統:
	- Windows<sup>®</sup> 2000
	- Windows® XP
	- Windows Vista<sup>®</sup>
	- Windows® 7
	- Mac® OS 10.0 or later
	- Linux® Kernel 2.4 or later

### <span id="page-3-1"></span>安全注意事項

下列使用步驟及安全說明**非常重要**,請務必詳讀並遵照指示進行。

### <span id="page-3-2"></span>一般使用

- 僅限室內使用
- 避免在極端環境下使用或存放數位相框
- 請勿讓數位相框接觸到水或其他液體
- 請勿在有強烈磁性或是劇烈震動的環境下使用數位相框
- 請務必使用創見提供的電源轉接線來連接數位相框,使用其他電源轉接線可能造成起火或爆炸等 等無法預知的情形
- 請勿覆蓋或封住數位相框機身上的孔洞
- 如果長時間不使用數位相框,請將電源拔除並妥善收納,避免損傷
- 為了您的健康,請將數位相框播放音樂的音量保持在 80 分貝以下,並避免長時間使用

### <span id="page-3-3"></span>■ 清潔

- 請勿用力按壓螢幕,避免螢幕受損或破裂
- 請使用拭鏡布擦拭螢幕,注意力道務必輕柔

### <span id="page-3-4"></span>■ 資料備份

- 創見資訊不對任何操作造成的資料遺失或損壞負任何責任。如果您要在數位相框中儲存資料,我們 強烈建議您定期將資料備份到個人電腦或是其它儲存媒體
- 為了確保 USB2.0 的高速資料傳輸率,請檢杳連接的電腦是否正確安裝必要的 USB 驅動程式。若 不確定該如何檢查,請參閱您電腦或者主機板使用手冊中的 USB 驅動程式相關訊息

<span id="page-4-0"></span>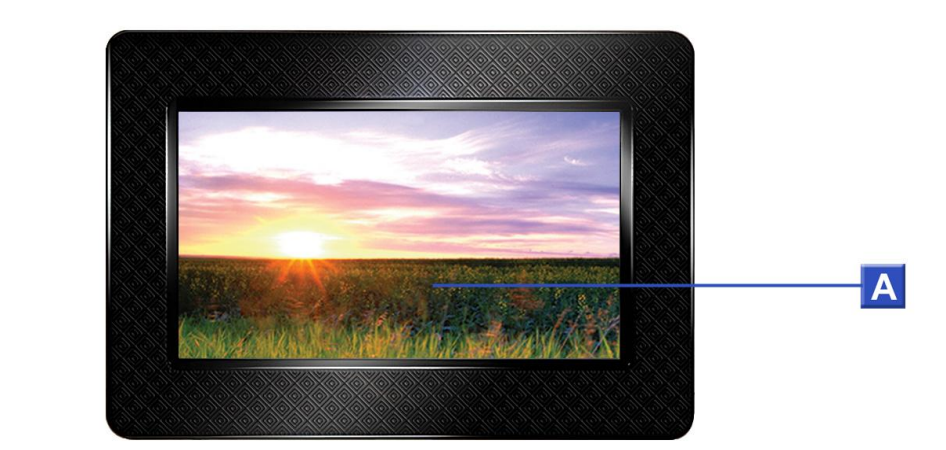

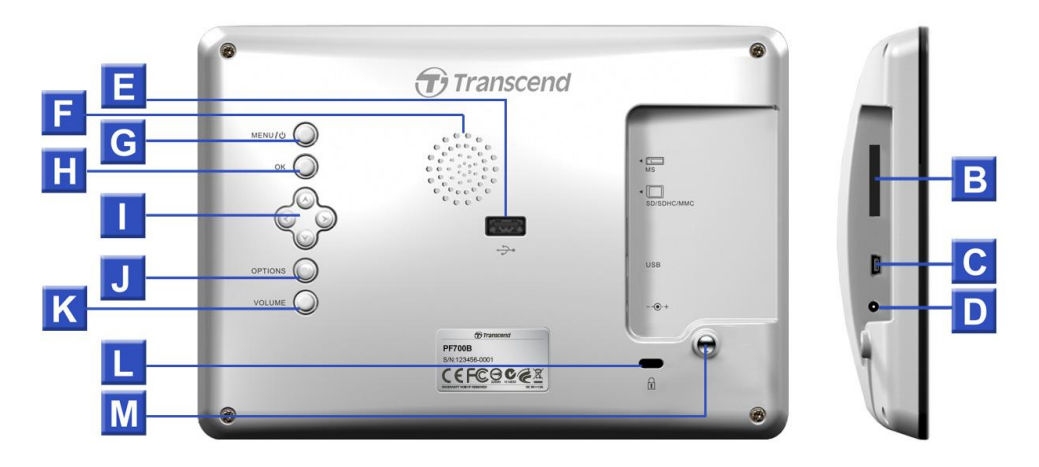

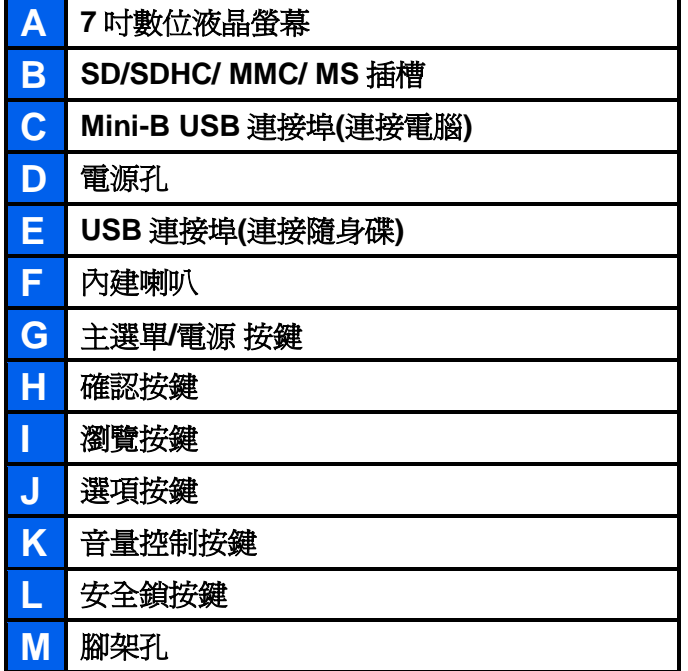

### <span id="page-5-0"></span>■ 安裝數位相框

1. 依下圖所示,將腳架對準數位相框機身背面之洞口,並依下圖箭頭方向(順時針方向)旋轉直至腳架固 定。

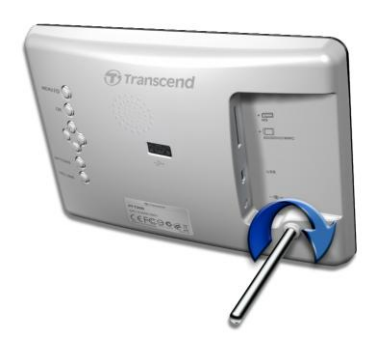

- 2. 當腳架完成安裝後,數位相框可以直立或水平放置。
- **3.** 將 DC 電源轉換線一端插入數位相框的 DC 電源孔。
- **4.** 將 DC 電源轉換線另一端插入牆上的插座。

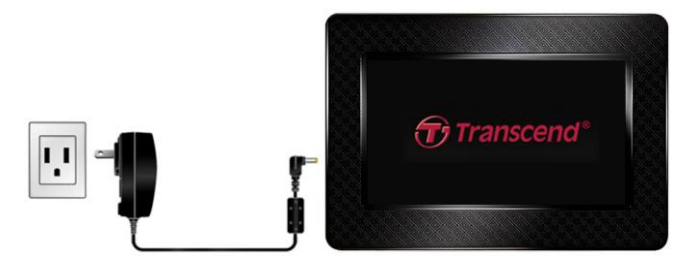

- 5. 此時數位相框會自動開機。若已插上插座,請按下機身後方的電源鍵,或按遙控器上的 <sup>6</sup> 開機。 **6.** 若要拆除腳架, 請依下圖箭頭方向(逆時針)旋轉腳架,直到腳架與機身分開。
- 

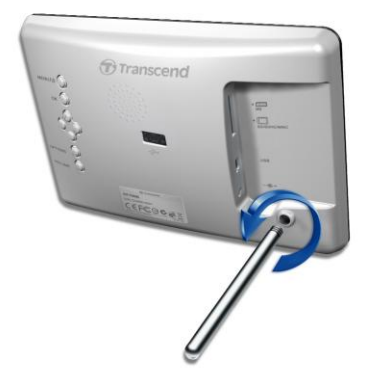

### <span id="page-6-0"></span>使用記憶卡或 **USB** 隨身碟

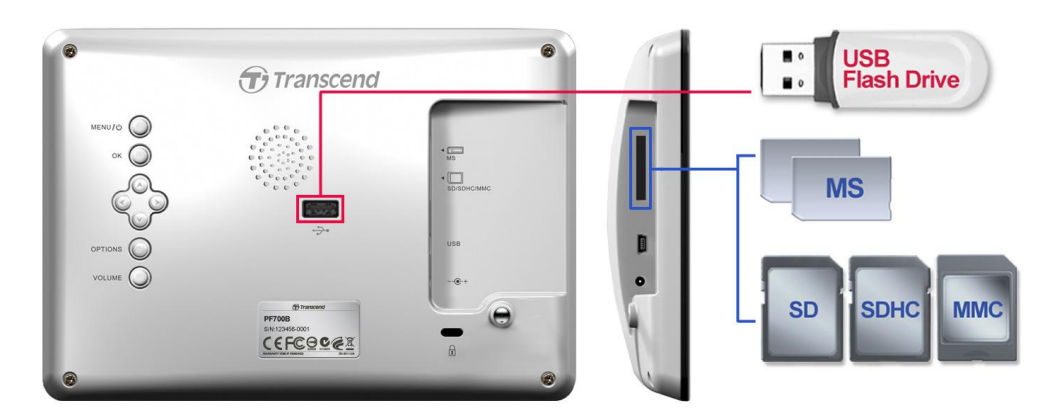

- 1. 請依記憶卡種類,插入數位相框左側對應之記憶卡插槽,或將 USB 隨身碟插入右側的 USB 插槽。
- 2. 插入後,數位相框會自動以幻燈片模式播放內部儲存的所有照片。若在使用時直接移除記憶卡或 USB 隨身碟,數位相框會自動回到主選單畫面。

### <span id="page-6-1"></span>■ 內建喇叭

數位相框機身內建喇叭,您可在欣賞相片幻燈片或觀賞影片時播放背景音樂或聆聽 MP3。

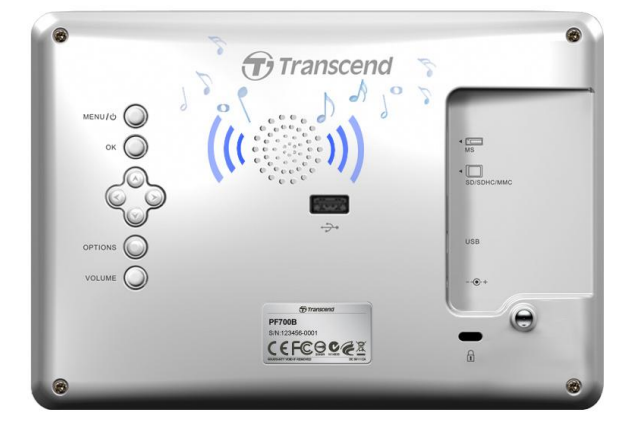

### <span id="page-6-2"></span>■ 主選單控制鍵

數位相框機身背面共更八個主選單控制鍵,可以用來瀏覽各主選單、選取檔案、使用數位相框的各種功能。

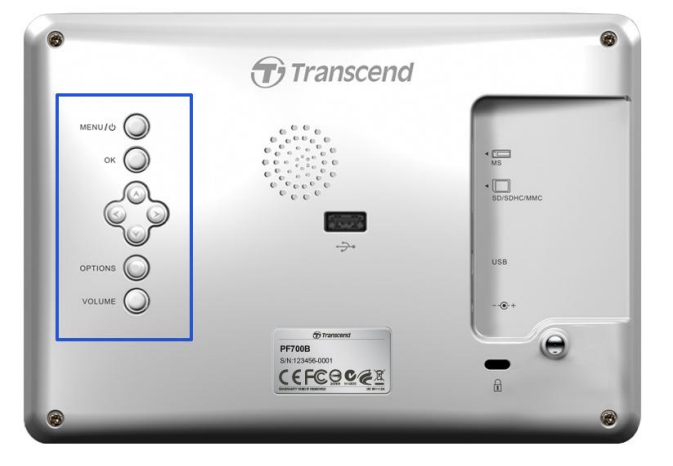

<span id="page-7-0"></span>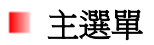

主選單就如同是連接到數位相框各項功能的便利通道,您可以直接啟動瀏覽照片、音樂、月曆以及設定選單 等功能。

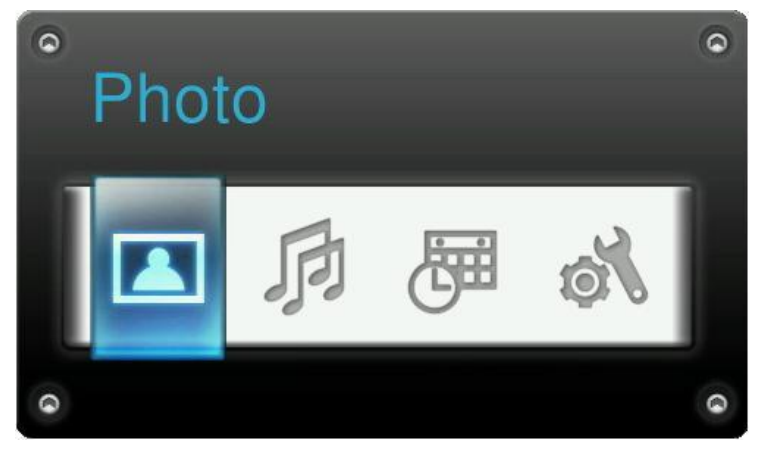

- 1. 按下機身背部 MENU/d 3或遙控器上的 日 按鈕來來開啓主選單。
- 2. 使用左右鍵 < ) < 按鈕瀏覽主選單, 按下 ok 啓動選取的功能。
- **3.** 如果音樂、月曆或設定功能已經開啟,可以選取瀏覽照片功能來結束其它選項。
- 4. 在主選單畫面下再次按下 MENU/d ○或遙控器上的 2 按鈕,可以離開主選單畫面。

### <span id="page-7-1"></span>■ 其它功能選單

可以在目前執行的模式下使用可用的相關功能及設定,如幻燈片或月曆功能等等。

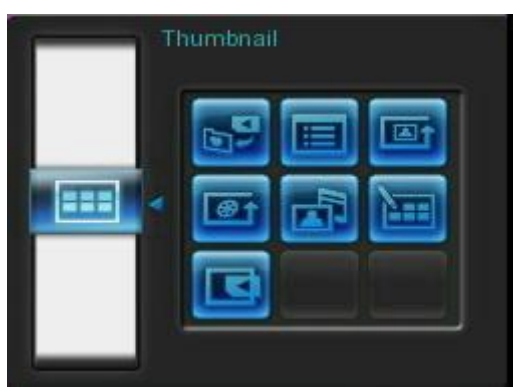

- 1. 按下機身背面 OPTIONS **O 或遙控器上的 自按鈕來開啓選單**。
- 2. 使用上下鍵 < ) > 及左右鍵 < ) > 按鈕瀏覽主選項,按下 ok 或 > 按鈕可以進入右側細部功能選 項。
- 3. 使用上下鍵 < /> 及左右鍵 < /> /> 按鈕瀏覽右側細部功能,按下 ok 後可以執行被選取的功能。
- 4. 按下 OPTIONS **O 或 自 按鈕可以關閉供選單視窗**。

### <span id="page-7-2"></span>■ 調整音量大小

可以在播放音樂時調整聲音大小。

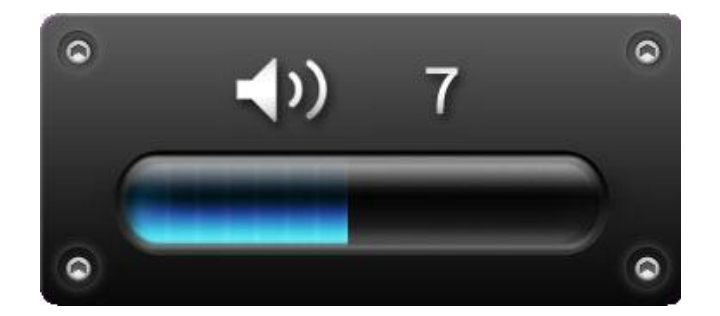

- 1. 按下機身背面的 VOLUME o按鈕或遙控器上的 + O按鈕來顯示音量控制圖示。
- 2. 使用上下鍵 <>>>>>>>> 來調整音量大小, 按下 ok 確認。
- 3. 再次按下 VOLUME 掌按鈕可以立刻結束設定圖示,或是等待片刻,調整音量圖示會自動消失。

### <span id="page-8-0"></span>■ 遙控器

每台數位相框均附贈一只輕巧易用的無線遙控器,您可以使用遙控器或機身背部的按鍵來操作數位相框。請注 意在使用遙控器時,應對準數位相框機身前方,並確認中間沒有物品阻擋。遙控器上的圖示功能敘述 (如 第) 在快速使用手冊及本使用手冊中均更詳細說明。

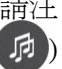

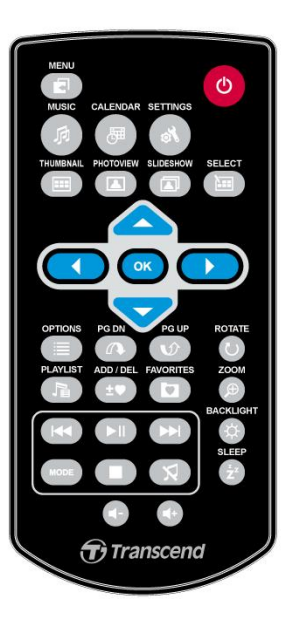

- : 開啟音樂、 月曆或是設定選單
- : 開啟或關閉音樂瀏覽模式
- **細 開啓或關閉月曆模式**
- **。 制度或關閉設定功能選單**
- : 切換至縮圖顯示模式
- : 切換至照片瀏覽模式
- : 切換至幻燈片模式
- : 可在縮圖模式下選取多張相片
- **6K · 確認想要執行的模式或選項**
- : 顯示此模式中其他的選項
- : 顯示下一頁/上一頁
- : 顯示/隱藏可以播放的音樂檔案目錄
- (10): 自數位相框內建記憶體中新增或刪除目前的照片
- : 瀏覽數位相框內建記憶體中的儲存內容 (我的最愛)
- □ □ 隨時播放/暫停或停止音樂
- : 跳至上一個 / 下一個音樂或影片檔
- : 調整音樂音量(增加/降低/靜音)
- : 切換音樂或影片的循環播放模式
- ●: 在瀏覽照片模式中旋轉或放大顯示的照片
- **69** : 調整螢幕亮度
- **:** 開啟睡眠定時功能以自動關閉數位相框

### <span id="page-9-0"></span>將數位相框連接到電腦

### 如果您想要在數位相框和電腦之間傳輸照片或音樂,請用隨附的 **USB** 傳輸線連接電腦及數位相框並進行傳輸。

- **1.** 開啟數位相框。
- **2.** 將 USB 傳輸線較小端連接至數位相框左側的 mini-B USB 埠。

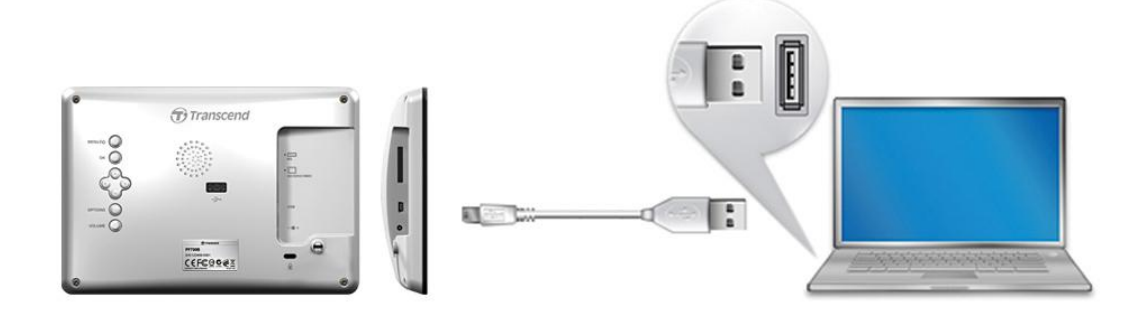

**3.** 將較大端連接上桌上型或是筆記型電腦的 USB 連接埠。

注意**!** 請確認在連接至電腦前數位相框已接上 **AC** 電源轉換線,並確保可提供足夠電力讓其運作。

### <span id="page-9-1"></span>**Windows® 2000, XP, Vista and 7**

與使用上述作業系統的電腦或筆記型電腦連線時,無需額外安裝驅動程式。**Windows®** 作業系統均內建驅動 程式支援數位相框。當數位相框成功連接您的桌上型電腦或筆記型電腦,雷腦會偵測到數位相框,且一個新的、 代表它的卸除式磁碟將會出現在我的電腦中,同時作業系統工具列也會出現一個卸除式磁碟圖示

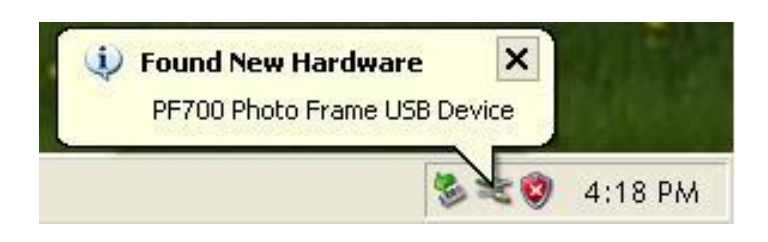

數位相框現在已經可以傳輸資料。新的卸除式磁碟機及其新賦予的磁碟代號將出現在我的電腦中代表不同的記 憶卡插槽(包含內建記憶體),您可以將資料拖曳到這些卸除式磁碟機或資料夾中進行資料傳輸。

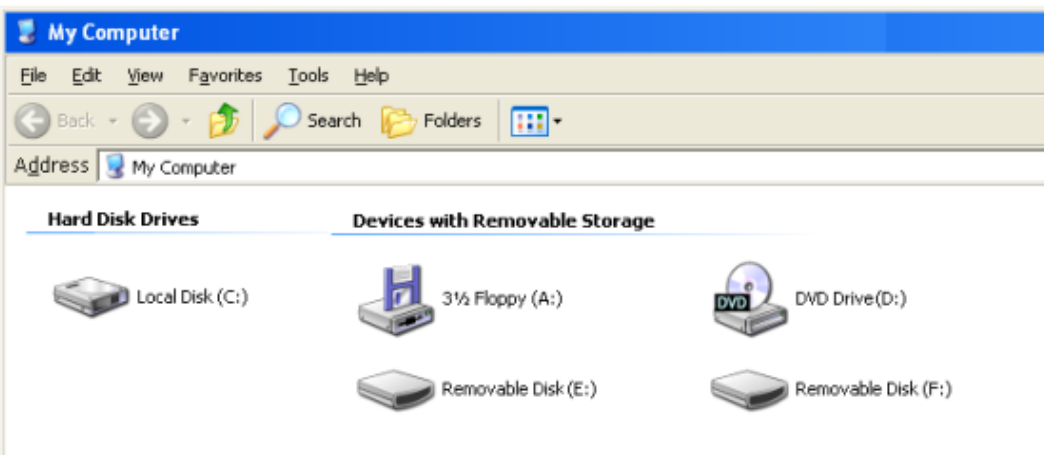

\*注意:E:, F: 為範例磁碟機字母,請依您視窗中顯示的字母為準

### 安全移除數位相框 **(Windows)**:

- 1. 在工具列上選取取出或抽出硬體圖示
- **2.** 畫面隨即顯示安全移除硬體視窗。請選取並繼續。
- **3.** 視窗中會出現「現在可以放心地從系統移除 "USB 大量存放裝置" 裝置」的訊息。請從電腦拔除您的 Photo Frame。

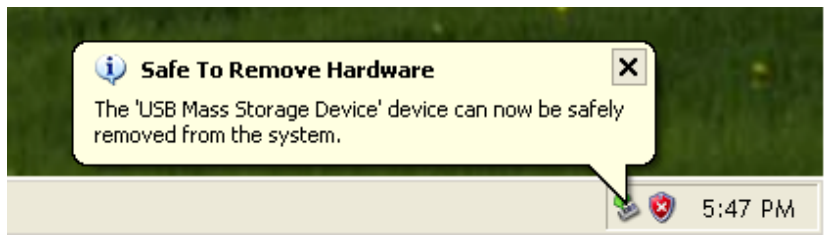

### <span id="page-10-0"></span>**Mac® OS 10.0** 或更新版本

不需要安裝驅動程式,直接將數位相框插入電腦的 USB 埠,雷腦會自動偵測。

### 安全移除數位相框 **(Mac OS)**:

將代表數位相框的磁碟機圖示拖放至垃圾桶中,接著從 **USB** 埠中拔除您的數位相框。

### <span id="page-10-1"></span>**Linux® Kernel 2.4** 或更新版本

### 不需要安裝驅動程式,直接將數位相框插入電腦的 **USB** 埠並掛載。

**1.** 為數位相框建立一個目錄。

範例:mkdir /mnt / Photo Frame

**2.** 掛載數位相框。

範例:mount –a –t msdos /dev/sda1 /mnt / Photo Frame

### 安全移除數位相框**(Linux)**:

執行 umount /mnt/ Photo Frame 以卸載裝置,接著從 **USB** 埠中拔除您的數位相框。

1. 注意! 為避免資料遺失,請務必使用上述程序移除數位相框。

2. 當數位相框連接電腦時,僅能傳輸資料,無法進行其他的功能。自電腦移除後才能使用 數位相框的一般功能。

3. 當數位相框連接電腦時,再插入的 USB 隨身碟將無法作用。

4. 請勿格式化數位相框。

# <span id="page-12-1"></span><span id="page-12-0"></span>照片功能|

照片功能包含:縮圖、瀏覽照片和幻燈片。縮圖模式可以瀏覽特別的照片,瀏覽照片模式可以讓螢幕上一次 **顯示一張照片,幻燈片模式可以自動播放可用的照片。按下機身背面的 OK ◯ 按鈕可以在三種圖片顯示模式** 中切換,或者也可直接按下遙控器上的 ,  $\Box$ 或 ,  $\Box$ 

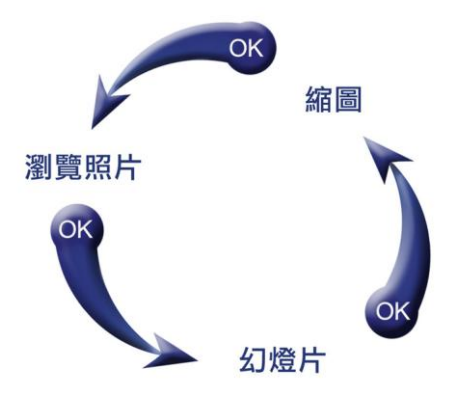

### ■ 縮圖模式

此功能讓您可直接瀏覽目前資料來源(內建記憶體、記憶卡或USB隨身碟)內所有照片的縮圖,每一個頁面 將顯示 8 張縮圖。縮圖上顯示高亮邊框的照片為目前選取的照片。

- 1. 可使用<>>>>
以及<>>按鍵來移動選擇想看的縮圖,按下 ok 在瀏覽照片模式中播放所選擇的照 片。
- **2.** 要離開目前資料夾並回到上一層目錄,請選擇 圖示(螢幕左上角),然後按下 ok 按鈕。

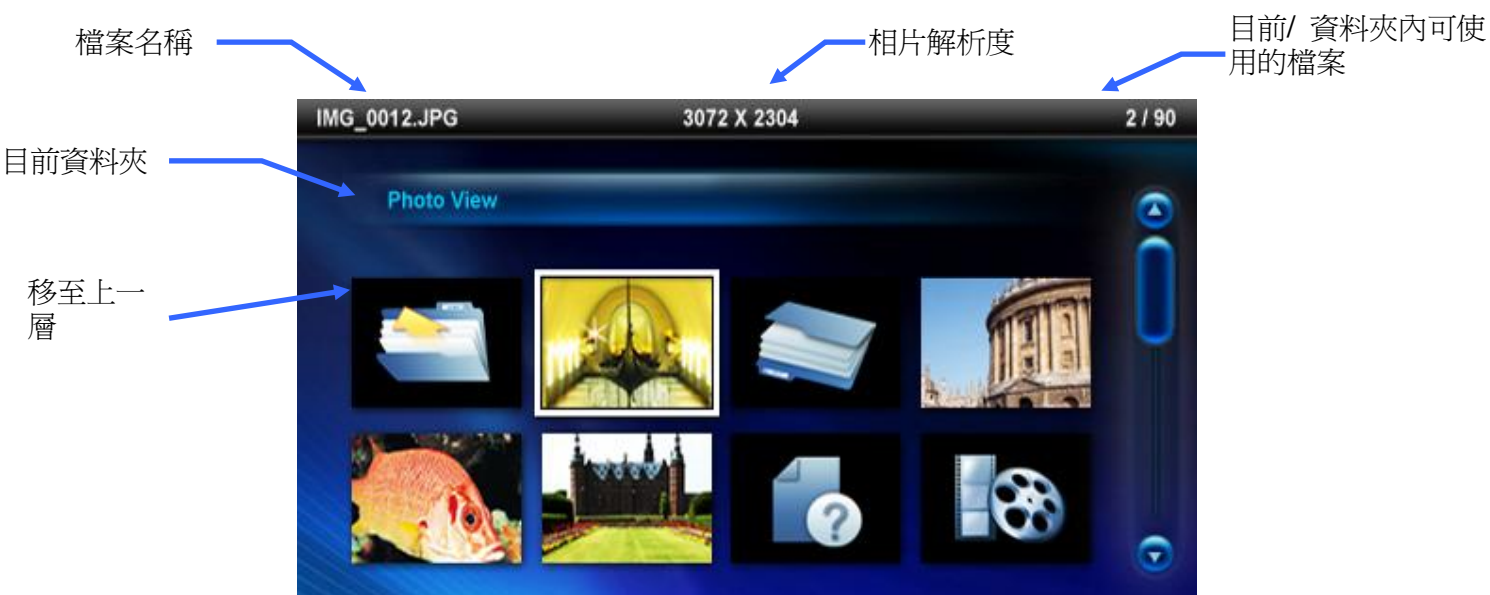

 $\mathrel{\mathop:}=$ 

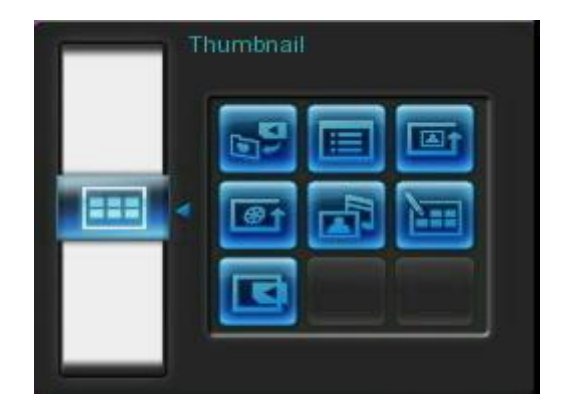

 $\blacksquare$ **[●] 加入我的最愛/自我的最愛移除 ( ± )**: 若資料來源為記憶卡或 USB 隨身碟, 可在瀏覽縮圖模式中 複製選取的照片至數位相框內建記憶體中。若資料來源為我的最愛,則此選項為自我的最愛移除。 為了節省數位相框內建建記憶體的空間,所有加入我的最愛的照片將會被最佳化的調整照片品質與 大小。

排序 **:** 以檔案名稱或日期排序。

- 日期**:** 以檔案日期排序。
- 名稱**:** 以檔案名稱排序。

照片重複模式**( ):** 照片顯示時,可以按 及 來調整照片的順序。

- 一般**:** 循序不間斷播放可用的照片。
- 隨機**:** 隨機不間斷播放可用的照片。
- 資料夾一般播放**:** 在目前的資料夾循序不間斷播放可用的照片。
- 資料夾內隨機**:** 在目前的資料夾隨機不間斷播放可用的照片。

影片重複模式**( ):** 可調整影片播放方式。

- 一般: 播放一次並返回影片瀏覽模式。
- 單檔循環: 循環播放所選取的單一檔案。
- 全部循環:循環播放數位相框內播放的全部影片。
- 資料夾內循環 : 循環播放資料夾中可播放的全部影片。

背景音樂:可在瀏覽照片時開啟或關閉背景音樂。

- 開啟 **(**音樂**):** 開啟 MP3 音樂。數位相框會在相同的資料來源中,自動尋找並播放音樂 檔案,同時也會套用音樂功能中的播放設定 (例如循環、音場模式等)。您可使用遙控器 上的(K) 因 來挑選喜愛的音樂。若資料來源中沒有音樂檔案,則不會播放音樂。
- 關閉: 關閉背景音樂。
- **▲■■ 選取多張相片:**此功能可讓您一次選取多張相片並複製到數位相框的內建記憶體中。每頁最多可顯示 8張相片縮圖及選取方塊。可使用向上鍵、向下鍵、向左鍵和向右鍵來移動選擇想看的縮圖,按下 ok

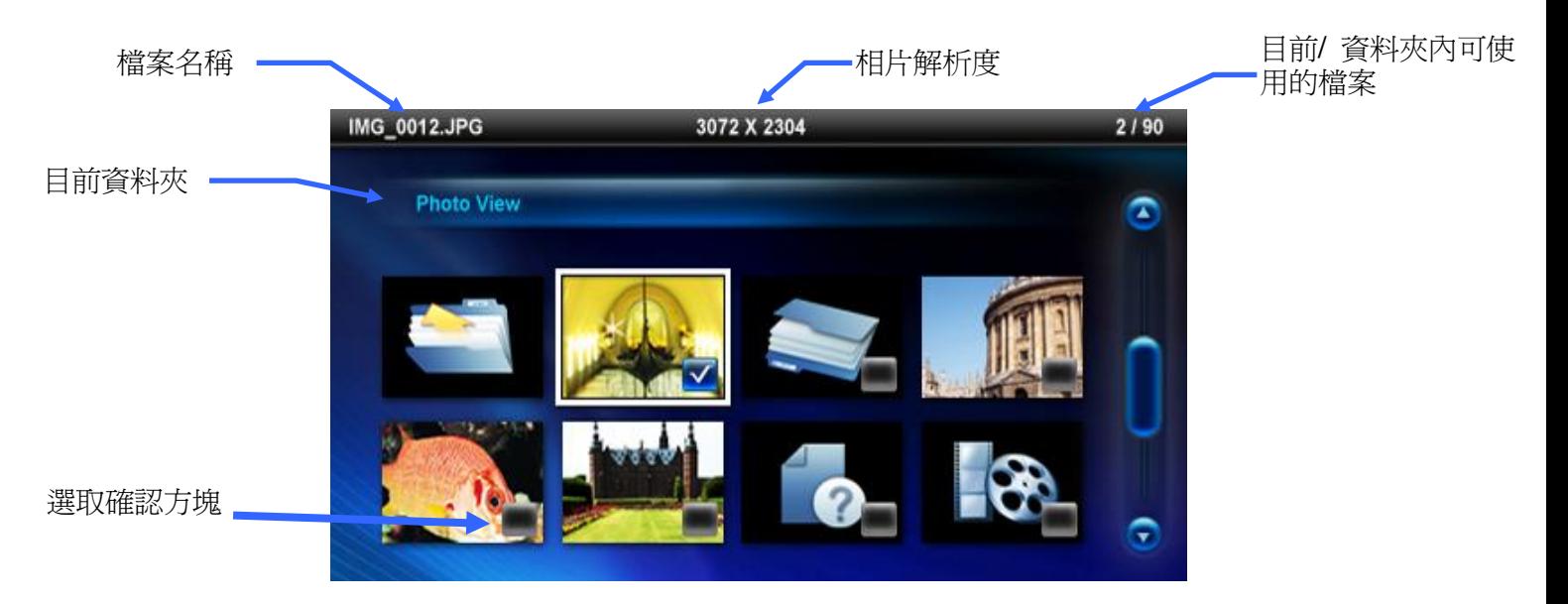

選取多張相片選項**:**

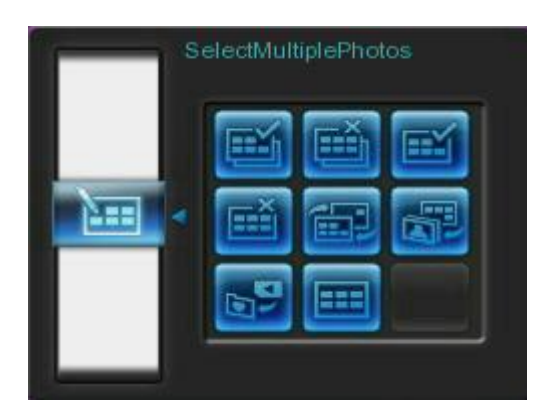

- 全選: 選取資料來源中的全部相片。
- 取消全選: 取消選取資料來源中的全部相片。
- 選取頁面上的所有相片: 選取目前頁面上所有相片。
- 取消選取頁面上的所有相片: 取消選取目前頁面上所有相片。
- 反向選取: 選取所有未勾選並取消選取已勾選的相片。
- 以幻燈片模式播放已選取相片: 將所選取的相片以幻燈片模式播放。
- 加入我的最愛 / 自我的最愛移除 **( ):** 複製目前選取的照片至數位相框,或從數位相框中移除 所選取的照片。請注意當資料來源設爲"我的最愛"( )時,會顯示"移除"選項。

·**選擇資料來源:**變更縮圖的資料來源。使用向左鍵和向右鍵選擇可用的儲存裝置,接著按下 ok )。

### 影片播放模式**:**

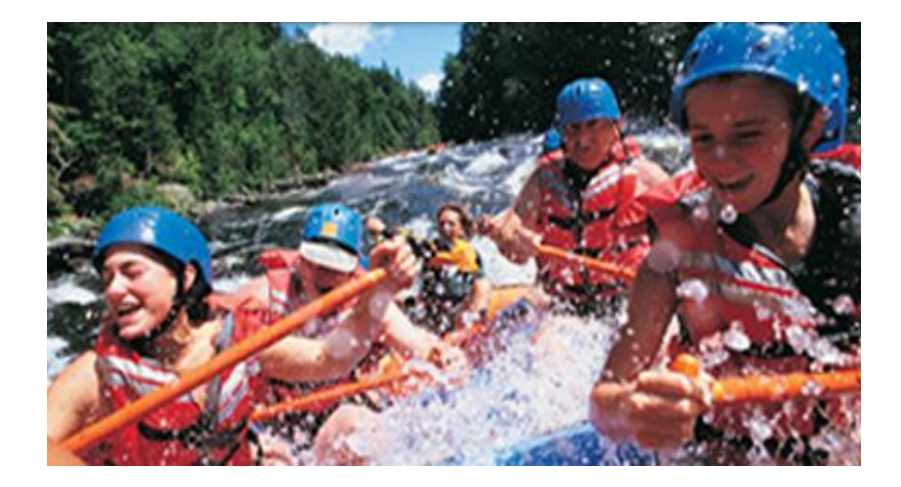

若要播放影片,在影片瀏覽模式中標示欲播放的影片並請按搖控器上的 ok)。

- 1. 按下機身背面<sup>OK</sup> ■或遙控器上的 ■按鈕可暫停播放,再按一下可重新開始播放。
- **2.** 按下 返回前一個影片,按 則會播放下一個影片檔。
- 3. 按下□停止影片播放,並回到影片瀏覽模式。
- 4. 按下遙控器上的 wore 鍵可快速切換至影片循環播放模式。

註**:** 確認目前影片循環模式,請退出影片播放,並按壓 [Options] > [Video Repeat Mode]。

### <span id="page-16-0"></span>■ 瀏覽照片模式

您可在此功能中瀏覽、放大或是旋轉單一照片;請使用向左鍵 <) 向右鍵 > 來選擇照片。

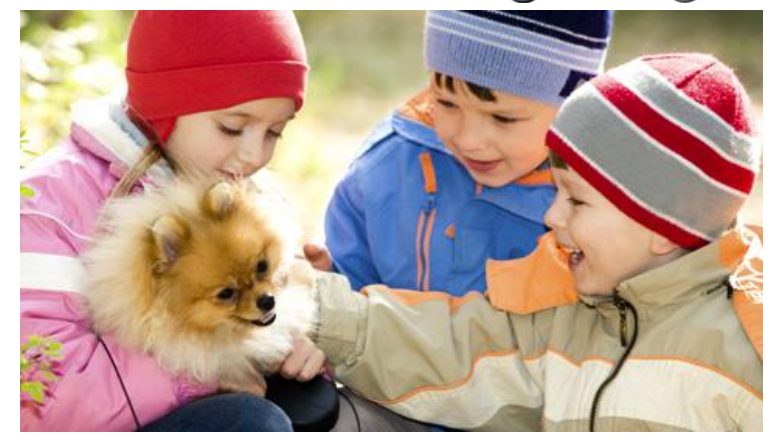

#### 選項**:**

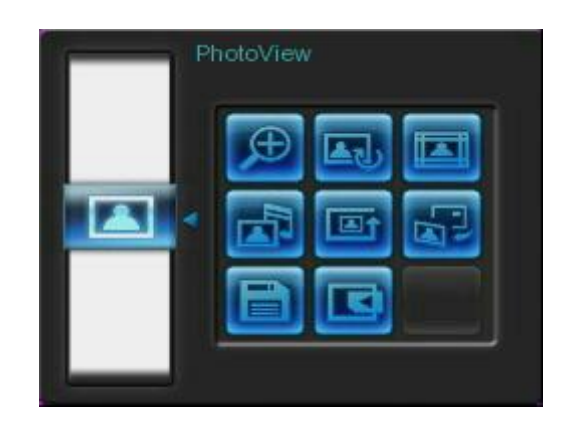

放大:選擇此選項進入放大功能,能選擇 X1、X2 或 X4 倍放大照片。可直接按遙控器上的@按鈕來 放大正在觀看的照片。

▲1) 旋轉:選擇此功能,照片會自動依序順時鐘旋轉 90、180 或 270 度。每按下●按鈕一次,照片會自 動順時針旋轉 90 度(此功能只能在照片未放大時使用) 。

——<br>——主題相框:選擇此選項將進入副選單選擇主題相框,在幻燈片或是瀏覽照片模式時將有主題 相框搭配照片播放。可利用左右鍵 < ) / > 或是上下鍵 < ) / > 來選擇無主題、耶誕節主題、萬聖節主 題、新年主題、情人節主題等不同主題相框,然後再按下 ok 來使用該主題。

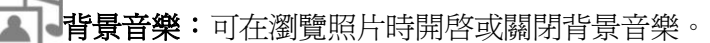

 開啟 **(**音樂**)**: 開啟 MP3 音樂。數位相框會在相同的資料來源中,自動尋找並播放音樂檔案,同 時也會套用音樂功能中的循環模式設定。您可使用遙控器上的KK / 2 來挑選喜愛的音樂。若資料來 源中沒更音樂檔案,則不會播放音樂。

關閉: 關閉背景音樂。

照片重複模式**( ):** 照片顯示時,可以按 及 來調整照片的順序。

- 一般: 循序不間斷播放可用的照片。
- 隨機: 隨機不間斷播放可用的照片。
- 資料夾一般播放: 在目前的資料夾循序不間斷播放可用的照片。
- 資料夾內隨機: 在目前的資料夾隨機不間斷播放可用的照片。

<del>↑ □</del><br>├─□ 設爲背景圖片:使用目前顯示的照片做爲月曆功能與音樂播放功能中的背景圖片(同時會調整照片大小 並複製至內建記憶體中) 。

**三 儲存檔案:**將目前顯示的照片(連同主題相框)複製到我的最愛。數位相框會重新調整照片的尺寸,以 符合螢幕解析度;並將主題相框在內建記憶體中另存為新檔,以供日後使用。

·選擇資料來源:變更照片瀏覽的資料來源。使用向左鍵 <)和向右鍵 >)選擇可用的儲存裝置,接著 按下 or 確認。

<span id="page-18-0"></span>■ 幻燈片模式

此功能會以幻燈片模式播放所指定資料來源內的所更照片。幻燈片模式會根據在選項中設定進行播放。

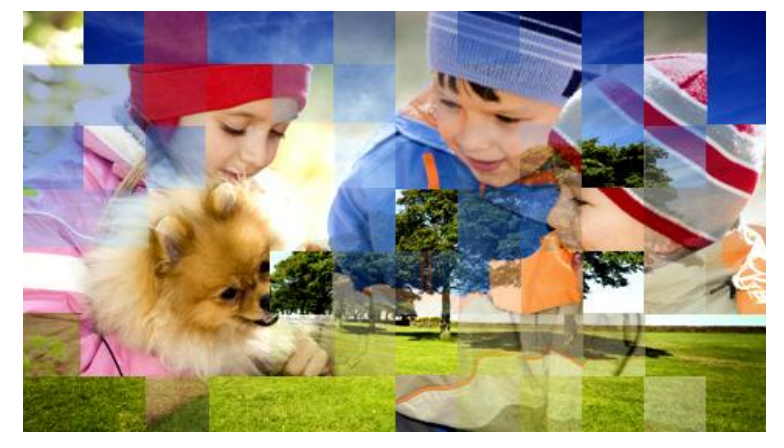

選項**:**

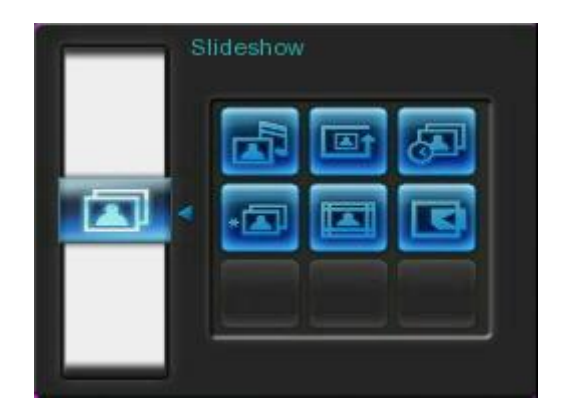

背景音樂:可在瀏覽照片時開啟或關閉背景音樂。

 開啟**(**音樂**):** 開啟 MP3 音樂。數位相框會在相同的資料來源中,自動尋找並播放音樂檔案,同 時也會套用音樂功能中的循環模式設定。您可使用遙控器上的(K) / > 來挑選喜 愛的音樂。若資料來源中沒有音樂檔案,則不會播放音樂。

關閉**:** 關閉背景音樂。

照片重複模式**( ):** 照片顯示時,可以按 及 來調整照片的順序。

- 一般**:** 循序不間斷播放可用的照片。
- 隨機**:** 隨機不間斷播放可用的照片。
- 資料夾一般播放**:** 在目前的資料夾循序不間斷播放可用的照片。
- 資料夾內隨機**:** 在目前的資料夾隨機不間斷播放可用的照片。

幻燈片播放間隔**:** 您可以調整播放幻燈片時,每張照片停留在螢幕上的時間。在幻燈片播放間隔的子 選項中按左右鍵 シ/ シ或上下鍵 ヘ/ シ選取 5 秒,10 秒, 30 秒, 1 分鐘, 10 分鐘, 30 分鐘, 3 小時或 24 小時, 並按下 ok 確認。

\* 3 幻燈片轉場特效: 您可以設定播放幻燈片時,切換到下一張照片的轉場特效,在轉場特效的子選項中 按左右鍵 < ) > 或上下鍵 < ) > 選取特效,然後按下 ok 確認。

工具主題相框:選擇此選項將進入副選單選擇主題相框,在幻燈片或是瀏覽照片模式時將有主題 相框搭配照片播放。可利用左右鍵 <>>>>>>>>或是上下鍵 <>>>>>>>來選擇無主題、耶誕節主題、萬聖節主 題、新年主題、情人節主題等不同主題相框,然後再按下 ok 來使用該主題。

選擇資料來源:變更照片瀏覽的資料來源。使用向左鍵 <)和向右鍵 >)選擇可用的儲存裝置,接著 按下 ok 。

## <span id="page-20-0"></span>音樂功能 |

在音樂播放模式下,數位相框會在螢幕下方顯示歌曲資訊、日期以及目前時間,並在背景依您的設定顯示單張 照片或幻燈片。您可以透過遙控器上的 [5] 按鈕或是數位相框背面 MENU/U ◎ 鍵來開啓/關閉音樂功能。

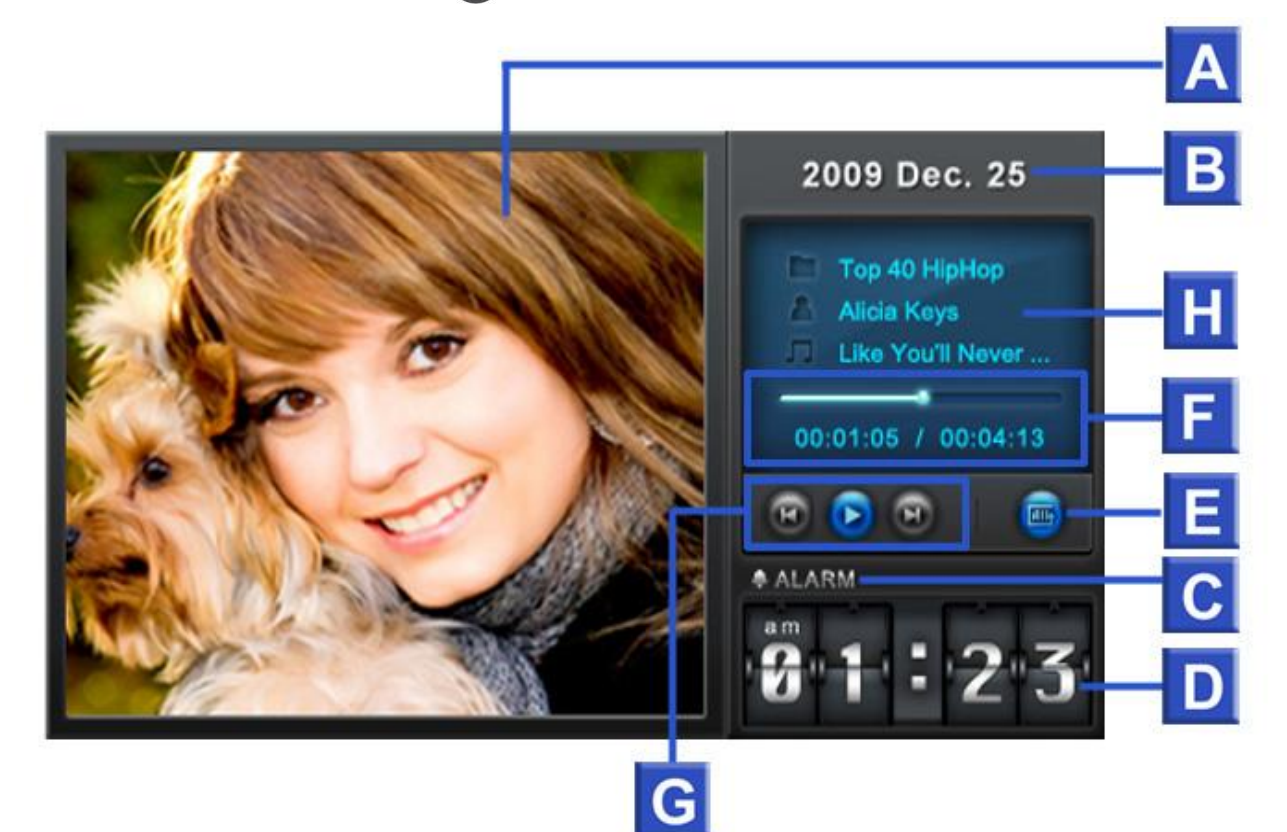

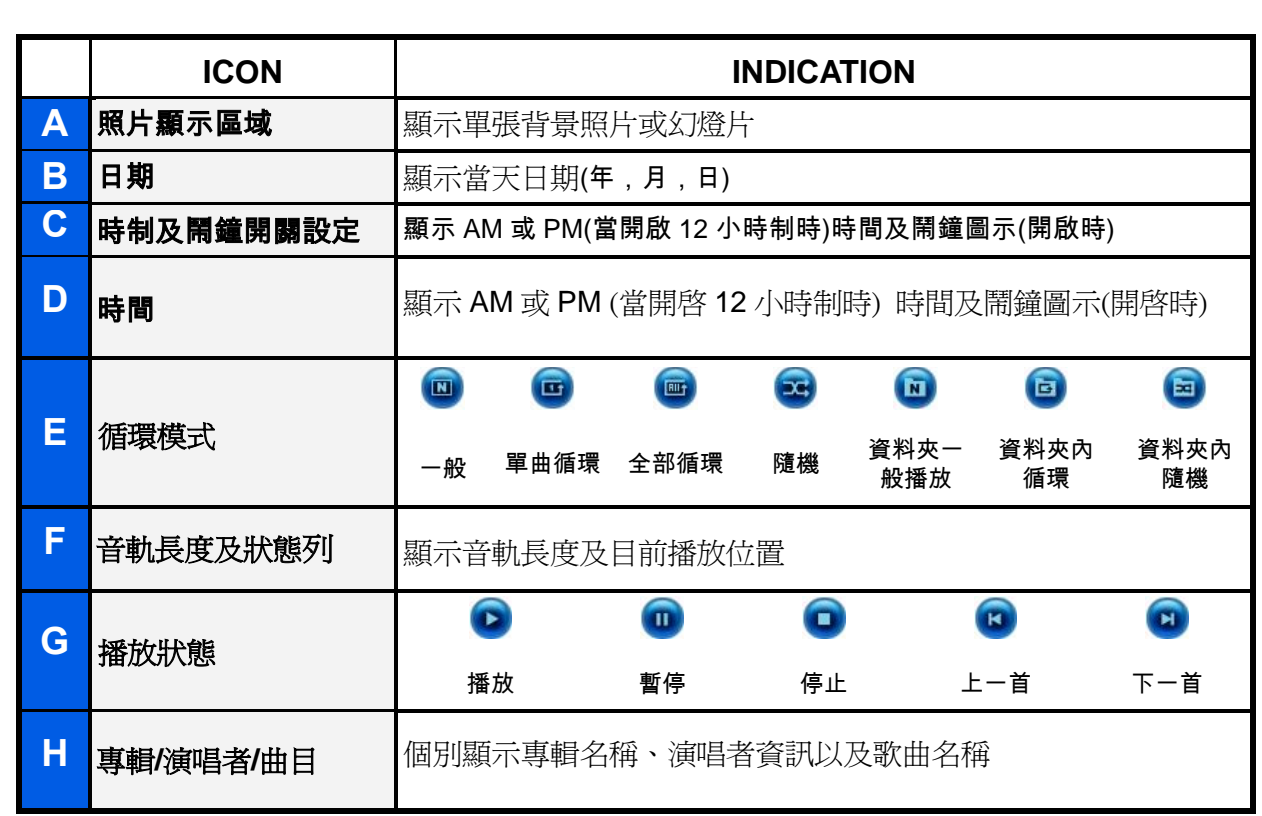

音樂功能如同其它音樂播放器一般,提供簡易及熟悉的操作方式,請參考以下說明:

- 1. 按下<sup>11</sup>可播放音樂,再按一次則會暫停播放。
- 2. 按下■停止播放音樂。
- 3. 使用機身背面的音量控制鍵 VOLUME 或是按遙控器上的 (音量增加)或 (音量減少)按鈕來調整音 量。
- 4. 按下<sup>CC</sup> 會返回上一首歌曲;按下 → 則可播放下一首歌曲。
- 5. 按遙控器上的<sup>Mood</sup> 即可快速切換音樂循環模式。
- 6. 按<sup>1</sup> 可開啓音樂瀏覽模式,並選取資料夾或欲播放的音樂。音樂會持續播放;若要停止,請按□。

#### 選項**:**

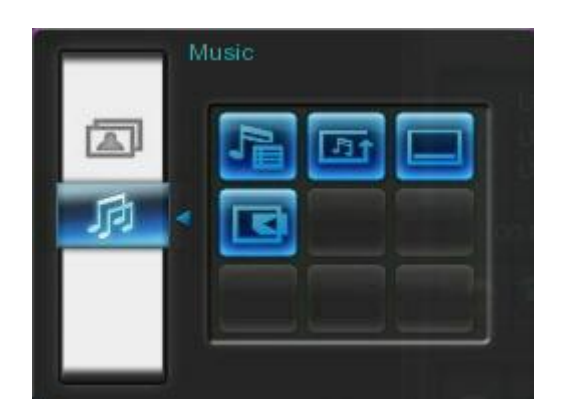

此選單會顯示在音樂模式中可用的選項清單;其中部份選項可使用遙控器或控制鍵進入。

- 1. 按下 自 並使用左右鍵 < /> />/標示欲選取的功能選項。
- 2. 按下 ok 谁入標示的功能或開啓子選單。

 $\Gamma_{\!\!\! \rm E}$ 

音樂瀏覽模式**( )**:請在主選單中選取音樂功能,或按遙控器上的 開啟音樂瀏覽模式。此模式 可讓您在特定資料夾中瀏覽每首歌曲,歌曲目錄會顯示在螢幕上方。此外,您也可以在音樂瀏覽模 式中檢視資料來源中的所有檔案資料夾。請使用向上鍵 ◇及向下鍵 ◇選取欲檢視的資料夾。若要 離開,請按向右鍵 ),或 ok 鍵;若要向上移動一層目錄,請按向左鍵 →或選取 コ 鍵。找到欲 播放的音樂檔案後,請按 或 在音樂播放模式中播放所選取的音樂;若要返回音樂瀏覽模 式選擇其他歌曲,請再按一次 1

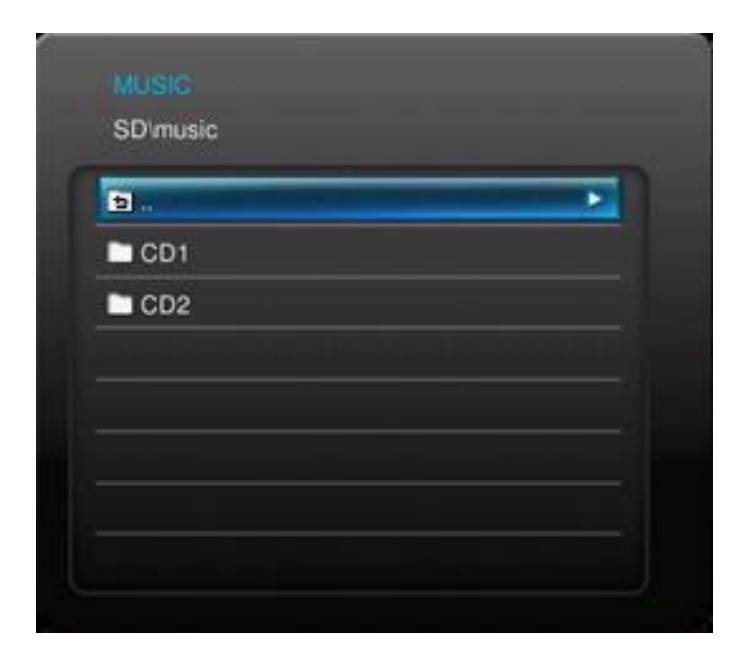

循環播放模式 **( )**:選擇以下循環播放模式來播放音樂檔案:一般、單曲循環、全部循環、隨機、 資料夾一般播放、資料夾內循環以及資料夾內隨機。

總是顯示音樂播放器**:** 當此功能被選取時,瀏覽照片或是播放幻燈片時,甚至無音樂播放時,音樂播 放器會總是顯示在螢幕下方。此功能與另一功能(總是顯示月曆)有相同效果,故同一時間只能選擇其 中一種,音樂播放器與月曆功能無法同時顯示於螢幕上。

選取資料來源:變更影片瀏覽的資料來源。使用向左鍵 <>> 及向右鍵 <>> 選取可用的儲存媒體,再按 ® 確認。

 $\blacksquare$ 

# <span id="page-23-0"></span>月曆功能 |

數位相框不但可播放照片、影片及音樂,更具備時鐘及月曆功能,可設定重要日子提醒及顯示最喜愛的照片。 在月曆模式下,數位相框螢幕下方會顯示月曆及時間,背景則會呈現您選取的照片或幻燈片。月曆功能可以透 過按下遙控器的<sup>。每日</sup>按鈕或是按下機身背面的 MENU/ひ◎上按鈕並於主選單選擇月曆功能來開啓或關閉。

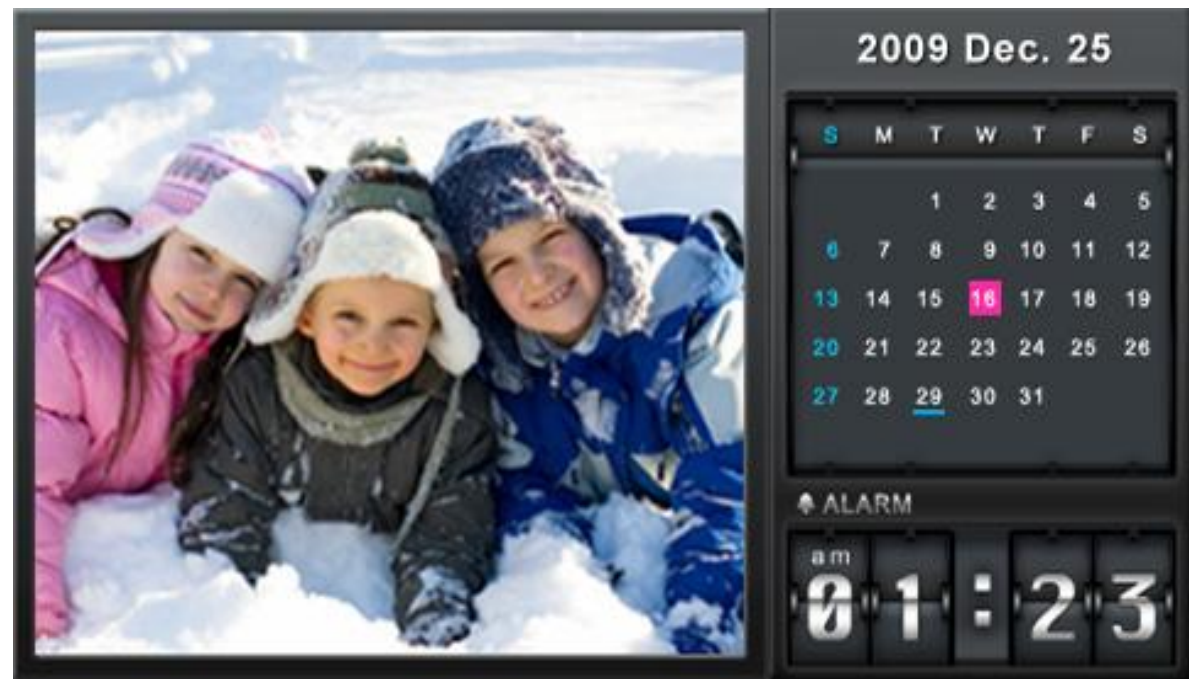

#### 選項**:**

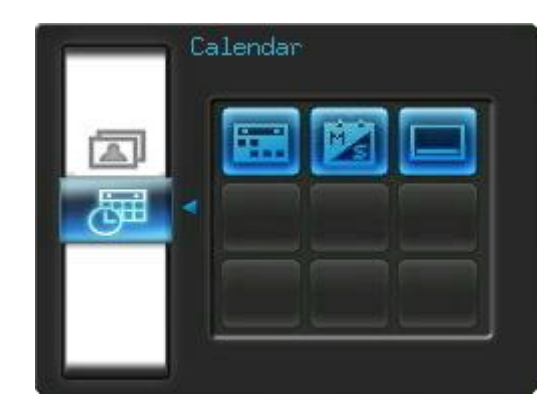

**一一**<br>一日一 重要約會:可在月曆上標示重要約會。依照下方的步驟進行重要約會的標示:

- **1.** 從選項清單中選取重要約會。
- **2.** 四個以不同顏色代表可用來選擇的標示類型會出現:取消、生日、派對和約會,選擇想要標示的 符號,並按下 OK 確認。
- 3. 以左右鍵 <>>選擇年份、月份及日期,並以上下鍵 <>>
- 4. 按下<sup>ok</sup> 確認。

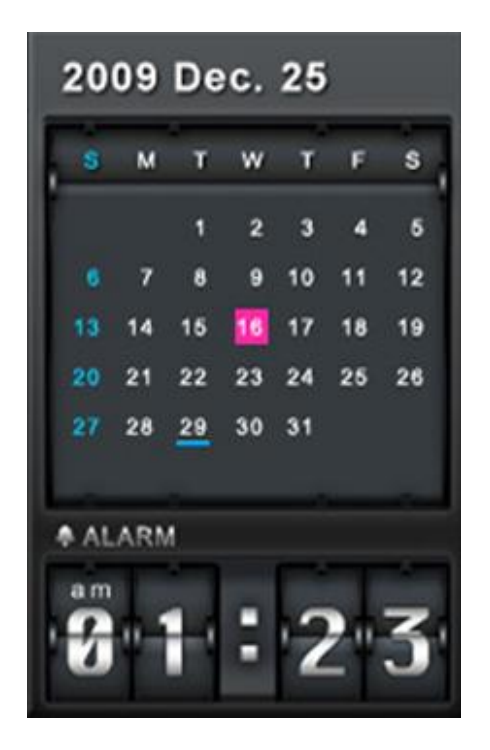

·**週首日:**設定月曆顯示的一週首日爲週日或週一。.

總是顯示月曆**:** 當此功能被選取時,瀏覽照片或是播放幻燈片時,甚至無音樂播放時,月曆會總是顯 示在螢幕下方。此功能與另一功能(總是顯示音樂播放器)有相同效果,故同一時間只能選擇其中一 種,月曆與音樂播放器功能無法同時顯示於螢幕上。

# <span id="page-25-0"></span>設定功能 |

您在設定功能中檢視數位相框的相關資訊,例如韌體版本、以及我的最愛剩餘可用空間(內建記憶體),也 可以調整數位相框的顯示設定,例如:示設定,例如:時間及語言切換等,甚至可以設定自動讓數位相框開 機或關機。您可以按下遙控器上的 <sup>od</sup> 按鈕執行設定功能,或是按下機身背面的 MENU/也 ◎ 按鈕並於主選 單選擇設定功能。

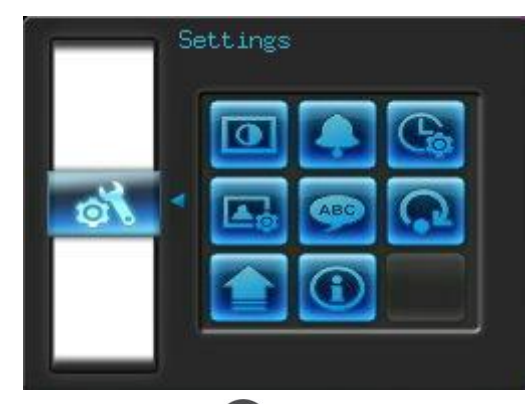

- 1. 在主選單上選取設定功能或按遙控器上的 & 鍵。
- **2.** 使用上下鍵 / 瀏覽可用的設定類別。
- 3. 按下向右鍵 2可以進入該類別可用的選項。
- 4. 使用左右鍵 <>>>或上下鍵 <>>>>>> 按鈕選擇您想要變更的選項。
- 5. 按下<sup>OK</sup>進入標示的功能或開啓子選單。

### 螢幕顯示設定

您可在此變更數位相框顯示照片的方式。

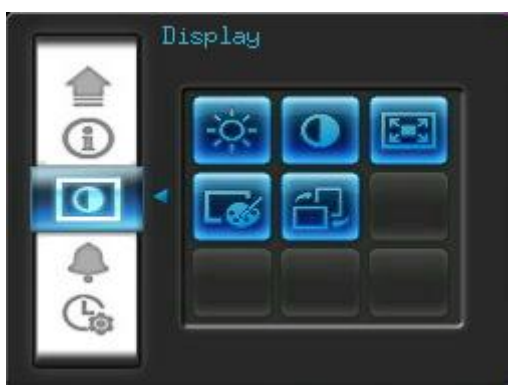

- **1.** 從設定功能中選取顯示以開啟顯示設定選單,並可使用左右鍵 / 或上下鍵 / 按鈕選擇"亮 度","對比","全螢幕","色彩模式"或"擺設方向"等選項。
- 2. 按下<sup>OK</sup>以修改選取的項目,亮度及對比的變更會立即套用到數位相框上。
	- 亮度**:** 按下左右鍵 **/** 或遙控器上的 來微調螢幕的亮度。
	- 對比**:** 按下左右鍵 **/** 來調整螢幕的對比。

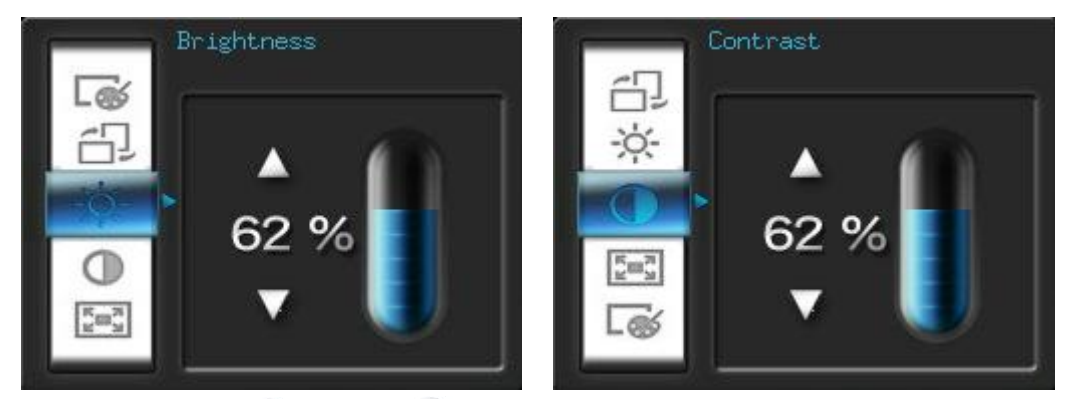

• 全螢幕:按下向左鍵 交或向右鍵 》來啓動和關閉此功能。如果選擇關閉,數位相框將保留照片原 有的比例來顯示在螢幕上。如果選擇開啓,數位相框將放大照片到全螢幕,但仍會保留其原來的比 例。

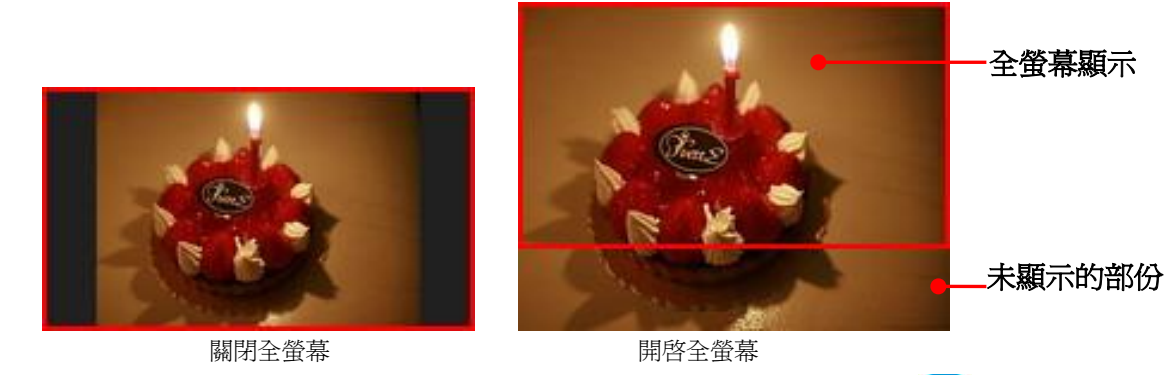

- 色彩模式:此設定功能可調整數位相框螢幕的色彩。選取"色彩模式"並按下<sup>6K</sup>預覽照片。利用 向左鍵 < 及向右鍵 > 選取喜愛的色彩模式: 自然、標準以及生動,接著按下 OK 確認。
- 擺設方向: 可以將數位相框擺設方向設定爲橫置或直立方向。利用向左鍵 ◇ 及向右鍵 > 選取擺設 方向: 橫置或直立。
- 3. 調整完畢後,請按 ow 儲存設定。

### 備註**:**

數位相框會依每張照片的原始資訊(EXIF),保留其原本的比例,且不會擷取部份內容來填滿整個螢幕。若您希 望將照片上/下方或四周的黑框移除,請使用前述全螢幕或放大功能;如此您的照片會依數位相框的擺設方向。 來顯示(請參考下圖)。

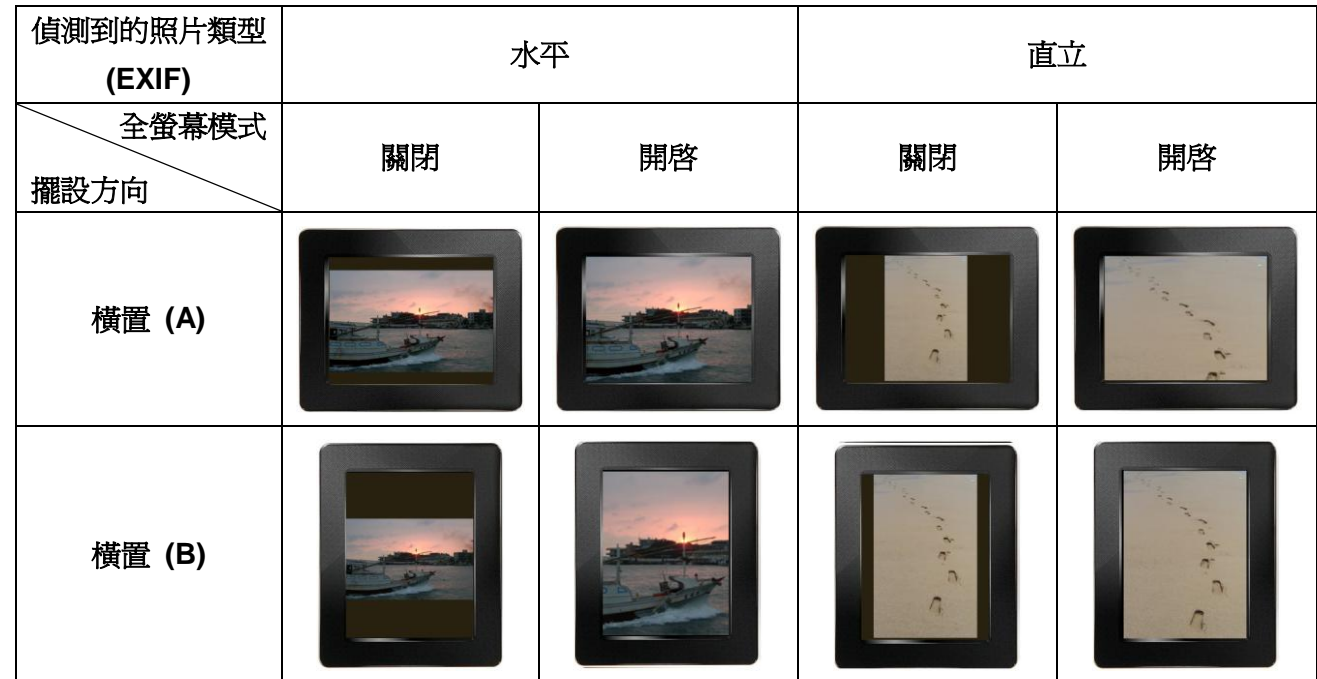

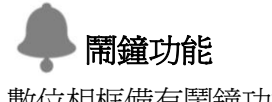

數位相框備有鬧鐘功能。

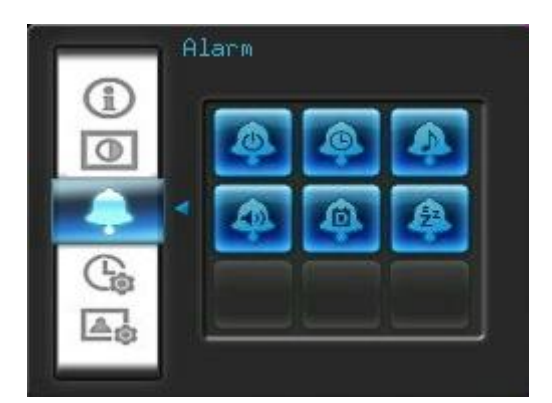

- 1. 在設定選單中選取鬧鐘功能,並用左右鍵 <  $\lambda$  > 或上下鍵 <  $\lambda$  > 選取鬧鐘開 / 關、鬧鐘時間、鬧鐘 鈴聲、鬧鐘音量、鬧鐘模式以及睡眠定時等選項。
- **2.** 按下 修改選取的項目
	- 鬧鐘開 **/** 關:開啟或關閉鬧鐘功能。
	- 鬧鐘時間:用向左鍵 2或向右鍵 2 在鬧鐘時間的時與分欄位中選擇想要調整的欄位;使用向上 鍵 或向下鍵 來調整所選的欄位數值。請注意您可在主選單 > 設定 > 日期/時間 > 12/ 24 小時制選擇將時間設為 "12/ 24 時制"或以"AM/PM"方式顯示。
	- 開鐘鈴聲:按下左右鍵 < ) > 或上下鍵 < ) > 在預設的五種鬧鐘鈴聲中選擇。
	- 開鐘音量:按下向上鍵 ヘ 或向下鍵 > 調整鬧鐘音量。
	- ■**鬧鐘模式:**此功能可讓您依需要調整鬧鐘運作模式。按向上鍵 △ 或向下鍵 Ⅴ 自以下四種模式中 選擇:每日(預設)、週一到週五 (週間)、週末、以及一次。
	- 睡眠定時:按下左右鍵 < ) > 或上下鍵 < ) > 開啓睡眠定時功能,讓數位相框在特定的時間後 自動關機。可選擇的時間為 15 / 30 / 45 / 60 / 90 / 120 分鐘以及關閉; 您也可以按下遙控器上的 開啟睡眠定時功能。數位相框會在接近指定時間前顯示「按下遙控器的[SLEEP]按鈕停止睡眠

模式」的訊息。請注意若要以每天為基準設定數位相框的自動開關機時間,請使用主選單 > 設 定 > 日期/時間 > 自動開/關中的自動開/關機功能。

3. 調整完畢後,請按 ox 儲存設定。

# ト<br>**ト**ロ期與時間設定

此選項可讓您調整目前日期及時間,並讓數位相框於每日指定時間自動開/關機,以節省電力。

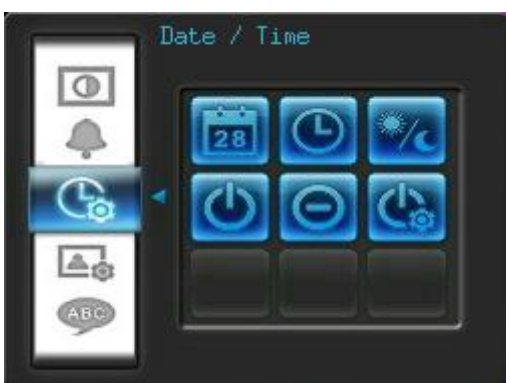

- **1.** 在設定功能內選擇時間與日期選項,使用方向鍵 **/** / **/** 來選擇想要的設定:日期、時間、12/ 24小時制、自動開機時間、自動關機時間、自動開關機。
- **2.** 按下 調整選擇的項目。
	- 日期:更改 數位相框日期。按向左鍵 ③或向右鍵 >選擇年、月、日欄位並用向上鍵 △或向下 鍵 調整。
	- 時間:更改數位相框時間。按向左鍵 < 或向右鍵 > 來選擇時、分欄位並用向上鍵 < 或向下鍵 > 調整。

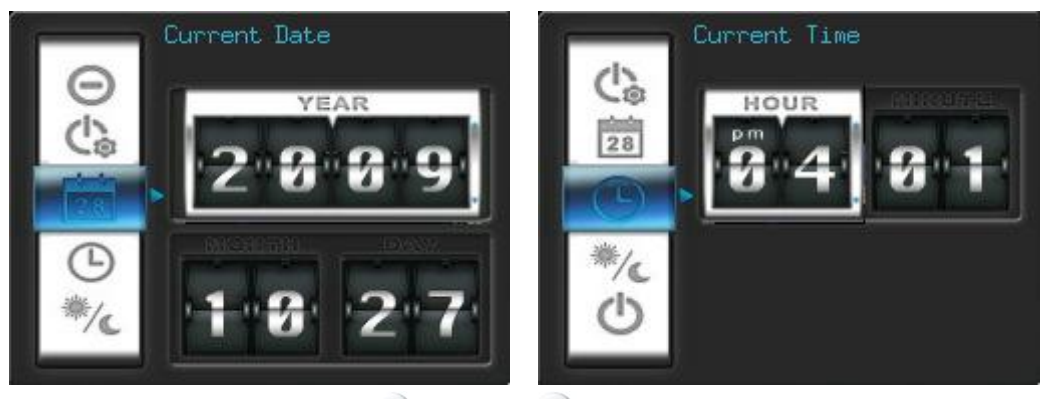

- **12/ 24小時制:** 按向左鍵 < 或向右鍵 > 可選擇時間顯示爲12或24小時制。此設定會套用至鬧 鐘、系統時間及自動開/關機時間。
- 白動開機時間:設定數位相框自動開機時間。按向左鍵 ◇ 或向右鍵 ◇ 來選擇時、分欄位並使用 向上鍵 ヘ)或向下鍵 > 調整。
- 自動關機時間:設定數位相框自動關機時間。按向左鍵 < 或向右鍵 > 來選擇時、分欄位並使用 向上鍵 ヘ或向下鍵 ヾ 調整。
- 自動開關機:啓動或關閉自動開關機功能。按向上鍵 < 或向下鍵 > 調整設定。
- 3. 調整完畢後,按下 ok 以儲存設定。

# 開機啓動模式

此功能可以使您的數位相框在每次開啓時自動進入您預設的功能,例如(幻燈片,瀏覽照片或影片播放模式)。

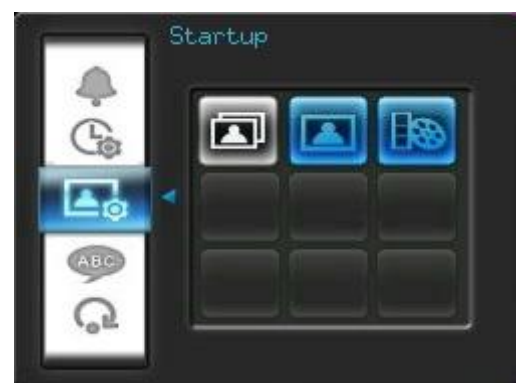

- **1.** 在主選單選擇開機啟動功能選項。
- 2. 使用左右鍵 <) <>> 切換幻燈片,照片瀏覽或影片播放模式。
- 3. 按下 ok 確認。

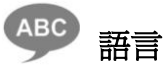

您可以切換數位相框的語言設定值(內建 12 種語言)。切換語系的步驟為:

- **1.** 在設定功能內選擇語言選項。
- 2. 使用方向鍵<)(>)<>)<>)<>>><br>來選擇想要的語言。
- 3. 按下 ok 來確認新的語言設定,數位相框將會立即套用新的語言設定值。

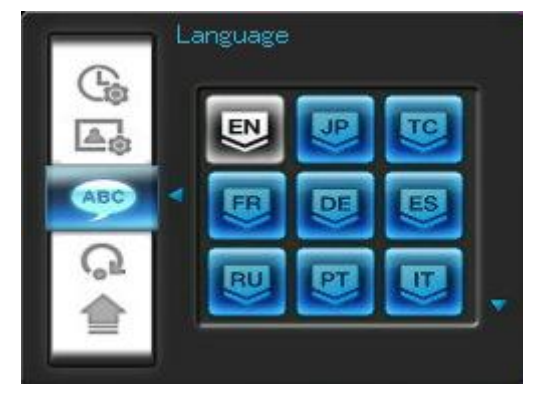

# ■回復預設値

如果想將數位相框設定回復成預設值,可使用此功能。注意:此執行後所更功能將回復為出廠的預設值。

- **1.** 進入設定功能中的回復預設值選項。
- 2. 按向左鍵 < 或向右鍵 > 來選擇"Yes"。
- **3.** 按下 確認。
- **4.** 設定完畢後,將回到設定功能的選單中。

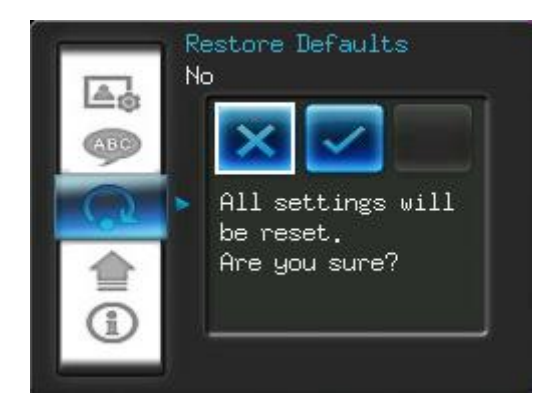

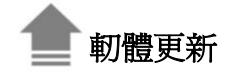

### 此功能可讓數位相框擁有最新版的軔體。

- **1.** 插入已經存更新版韌體的資料來源,例如: SD/SDHC 任何一種記憶卡。
- 2. 在設定功能內選擇韌體更新選項,按下 ok 進行韌體更新步驟,數位相框會自動找尋新的韌體檔案。
- 3. 如果數位相框發現新版的韌體,會顯示出一個"Yes / No"的視窗。使用向左鍵 > 或向右鍵 > 選 擇"Yes",並按 ok 執行韌體更新。如果不想更新韌體,則選擇 "No" 回到設定選單。

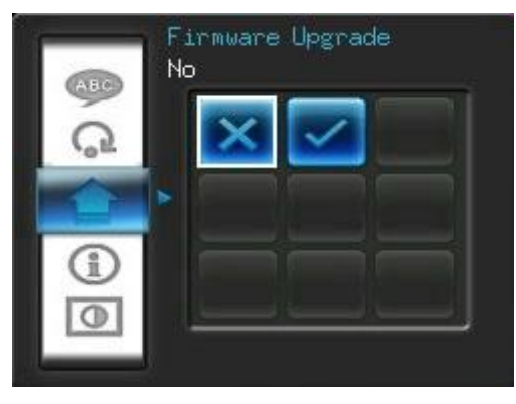

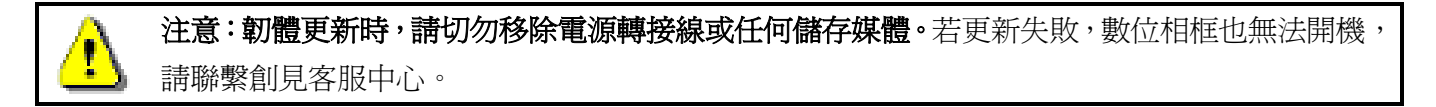

### <span id="page-32-0"></span>疑難排解

若您在使用數位相框上發生任何疑難,請先參考以下資訊或詳閱使用手冊來嘗詴排除問題。若您的問題仍然無 法解決,請詢問您購買的店家、服務中心或是直接與創見資訊聯絡。我們的網站亦提供 **FAQ** 及技術支援服務。

### 數位相框無法開機

### 搖控器電池電量可能不足,請按下機身背面的電源鍵啓動您的數位相框。如果還是無法開機,請檢查數位相框 是否更正確插入電源轉接線,並插入可供電的電源插座。

#### ■ 雷腦無法偵測到數位相框

#### 請依下列步驟確認:

- 1. 數位相框是否有連接到電腦的USB埠?建議您參閱使用手冊中的說明,重新插拔USB連接線並確認是否 正確的連接到電腦與數位相框兩端。
- **2.** 數位相框是否接在MAC電腦專用鍵盤的USB埠?如果是,請將數位相框自鍵盤上移除後,再接到MAC 電腦上的任一USB埠使用。
- 3. USB埠是否已啓動?如果沒有,請參照您電腦或是主機板的使用手冊來開啓。

### ■ 正在使用數位相框時,突然所有的按鍵沒有反應(停住)

請將電源轉接線自數位相框上移除,再重新接上數位相框。

### ■ 將數位相框連接到電腦後,系統偵測卻不到

請確定數位相框已接上電源供應器並已開機。如果尚未開機,請啟動數位相框並重新連接上電腦。請確認電腦 的作業系統符合數位相框的系統需求,請參閱使用手冊"產品介紹"一章取得更詳細的資訊。

### ■ 數位相框無法讀取記憶卡或內建記憶體內的照片

- **1.** 請確定插入的記憶卡是數位相框 可支援的(SD/MMC/MS)。
- **2.** 請檢查記憶卡是否插入正確的記憶卡插槽。
- 3. 如果您的照片有編輯過或經過特別處理,可能無法正常在數位相框上顯示。某些數位相機的照片格式可能 不是標準格式,請查詢您的數位相機使用手冊確認其規格。

#### ■ 如何在數位相框上顯示影片檔案

數位相框僅支援部份影片格式。請參閱創見官網上的數位相框常見問題,了解如何將您的影片格式轉換成 數位相框支援的影片格式。

#### 是否可在數位相框上直接刪除 **USB** 隨身碟或記憶卡中的檔案

您無法在數位相框中刪除 USB 隨身碟或記憶卡中的檔案。但可以連接數位相框至電腦並透過電腦刪除儲存於 USB 隨身碟或記憶卡中的檔案。

### ■ 為何重新插拔 AC 電源轉接線後,要重設數位相框的時間及日期

若拔下數位相框的電源很長一段時間,其內部的備用電將耗盡。一般來說,在拔下電源線後,數位相框會保持 其時間及日期設定兩至三天。

# <span id="page-33-0"></span>產品規格 |

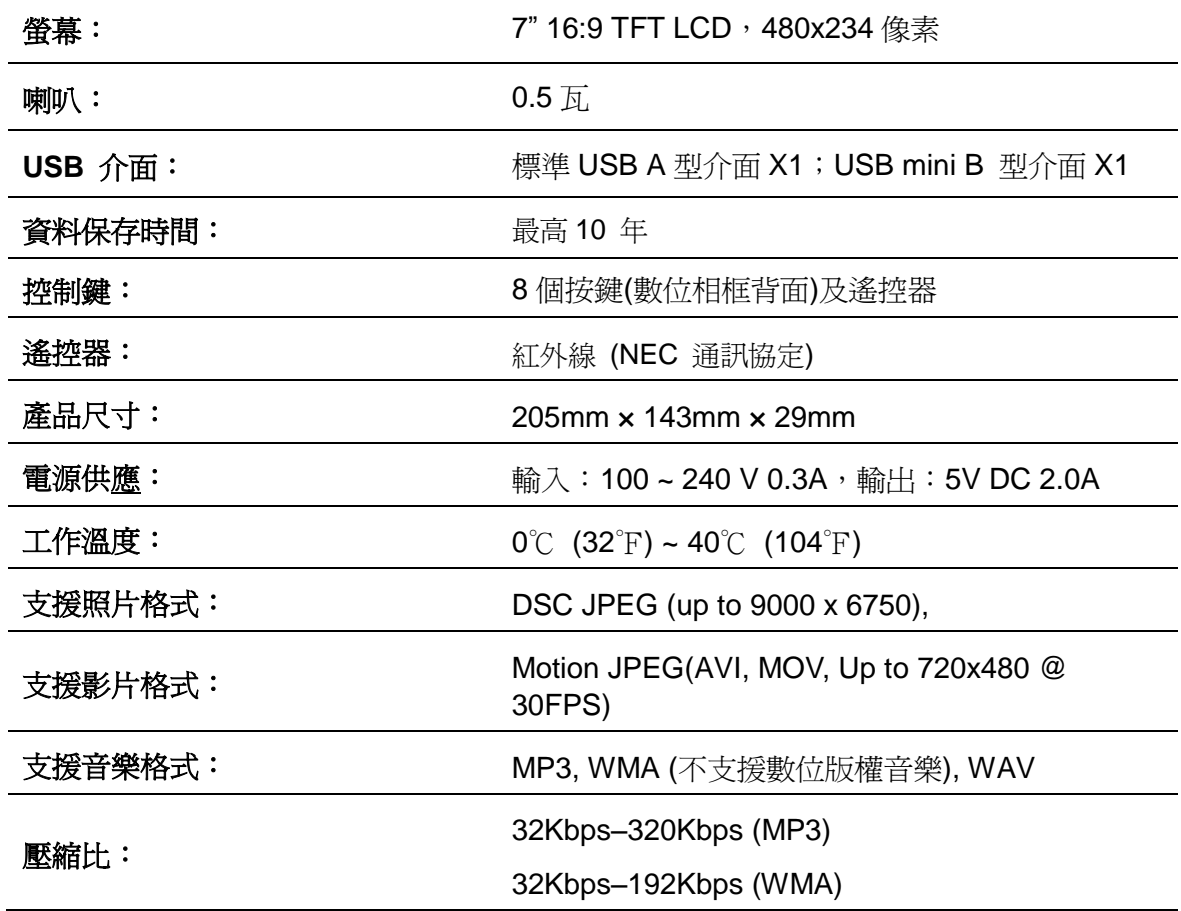

### <span id="page-33-1"></span>訂購資訊︱

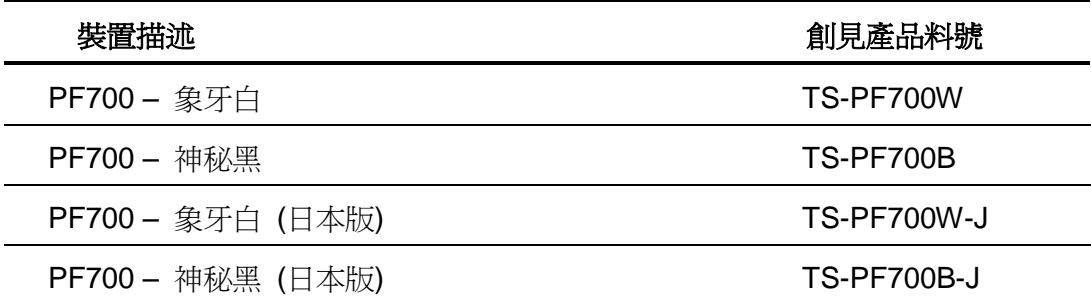

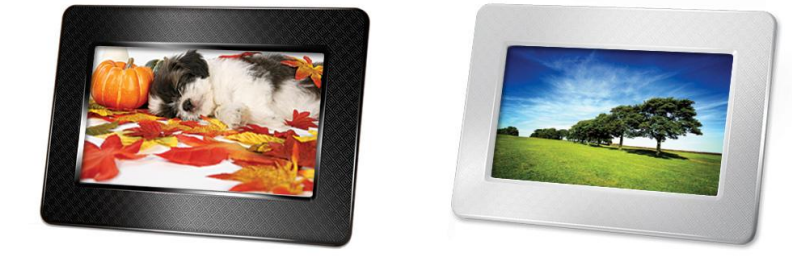

### <span id="page-34-0"></span>回收和環保 |

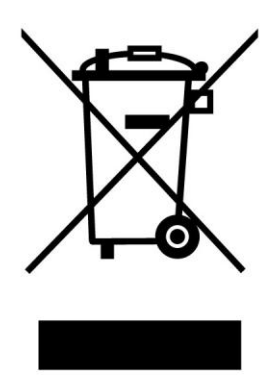

產品回收(WEEE):您的產品為高品質的材料所設計製造而成,可再回收利用。當您看到產品有上圖的標示, 這意味著該產品是符合歐洲指令2002/96/EC:請勿與家庭廢棄物一同丟棄。請自行了解當地的規則分開收集 電器及電子產品。正確處理您的舊產品更助於防止潛在的負面影響對環境和人類健康

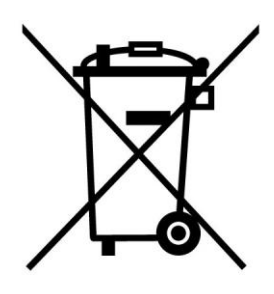

電池處理:您的產品包含一個內置的可充電電池符合歐洲指令2006/66/EC,為無法被正常處理的生活垃圾。 請自行了解當地的電池分類收集規則。正確處理電池更助於防止潛在對環境和人類健康的不利後果。 對於含有非交換內置式電池的產品:拆除或試圖拆除該電池將導致保固無效。此步驟,只有在產品無效後執行。

### <span id="page-35-0"></span>保固條款

「超越自我」畢創見對顧客服務的自我期許,創見一向要求自己必須超越產業一般標準以取得領先地位。這不 僅是創見對於顧客滿意至上的堅持,更是我們的承諾。

創見保證所有產品皆經過完整測試,以避免原物料及加工過程中之一切缺失,並符合所公佈的規格。若您的數 位相框(Photo Frame)在保固期間內,於正常環境使用之下,因不良的加工或原物料而導致故障,創見資訊將 負起維修或更換同級產品之責,而本保固條款將受以下條件及限制之約束。

保固期間:創見數位相框(Photo Frame)保固期限,自購買之日起算,為期二年(液晶螢幕壞點保固:自購買 日起一年內,創見將針對像素有效率未達 99.99% 以上的產品,視情況給予維修或更換其液晶螢幕)。創見將 檢視產品並有權決定予以維修或更換新品,此決定將是最終且具約束力的。此外,創見並保留提供功能近似或 更新品之權利。

限制條款:本保固不適用於因意外、人為破壞、不當使用、安裝、自行變更零件、天然災害或電源問題所造成 之損壞。除此之外,自行打開或修改產品外殼、或造成產品實體上缺損、產品外觀的損傷、及損毀包括產品保 固或品質保證貼紙、產品序號或是電子編碼也會喪失產品保固效力。非產品本體之附屬配件如:轉接卡、傳輸 線、耳機、變壓器、遙控器等,僅提供購買後七天內瑕疵更換的權利,而無法享有與產品本體相同的保固。創 見不負責復原因硬碟或快閃記憶體損壞而造成的資料遺失。針對硬體內的任何資料,本公司僅負責維修與檢 測,而不提供資料救援與備份之服務,並對於送修過程中因任何之因素而造成資料之遺失,恕不負責。本產品 必須搭配符合工業標準之其他設備來使用。創見資訊對於因其他廠商之設備所引起的損壞,將不負保固之義 務。對於任何伴隨之間接、附帶的損壞,利潤、商業投資及商譽之損失,或因資料遺失所造成之損害,以及搭 配本產品之其他公司設備之損壞或故障,創見資訊亦不負賠償之責任。

聲明:上述保固條款為獨立的,未伴隨其他暗示的或特殊的保固條件,本保固條款不受創見所提供技術支援與 通報之影響。請務必詳讀創見資訊保固政策全文以確保您的權益。

創見保固政策:**[http://www.transcend.com.tw/Support/Warranty.asp](http://www.transcend.com.tw/Support/Warranty.asp?LangNo=1&Func1No=2&Func2No=175)**

線上註冊:為了便於保固服務,請於購買後三十日內進行線上註冊。

**Register online at** 線上註冊網址[:](http://www.transcendusa.com/registration)**[http://www.transcend.com.tw/productregister](http://www.transcendusa.com/registration)**

創見資訊保留逕行變更上述條款且不需另行通知之權利。

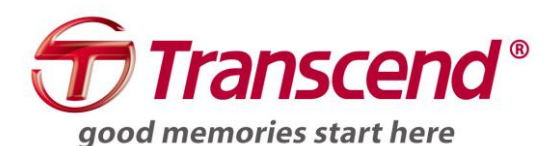

*Transcend Information, Inc.*

[www.transcend.com.tw](http://www.transcend.com.tw/)

\*The Transcend logo is a registered trademark of Transcend Information, Inc. \*All logos and marks are trademarks of their respective companies.